## Audit History

Last Modified on 12/20/2024 3:41 pm EST

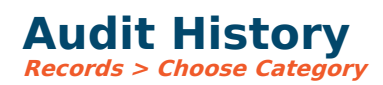

All screens under Records have an audit icon. Audit history tracks any changes made for specific tables.

Enter the selection you wish to see at the top of the screen, or select it from the available choices by double-clicking, and then click the audit icon. The description specifies the item that was changed, and shows what it was before and what it became after the change. It also lists the user who made the change and the date and time.